### **Anleitung zur online Terminbuchung**

### **1. Schritt:**

Auswahl der Funktionseinheit: hier wählen Sie aus, ob Sie einen Termin beim Einwohnermeldeamt oder bei den Verbandsgemeindewerken/Stadtwerken buchen möchten.

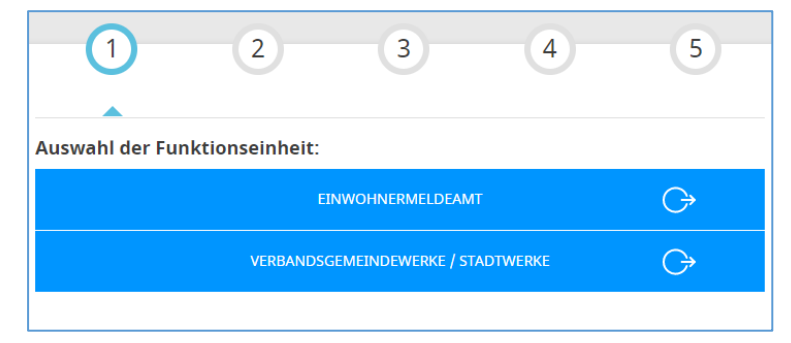

### **2. Schritt:**

#### Auswahl des Anliegens

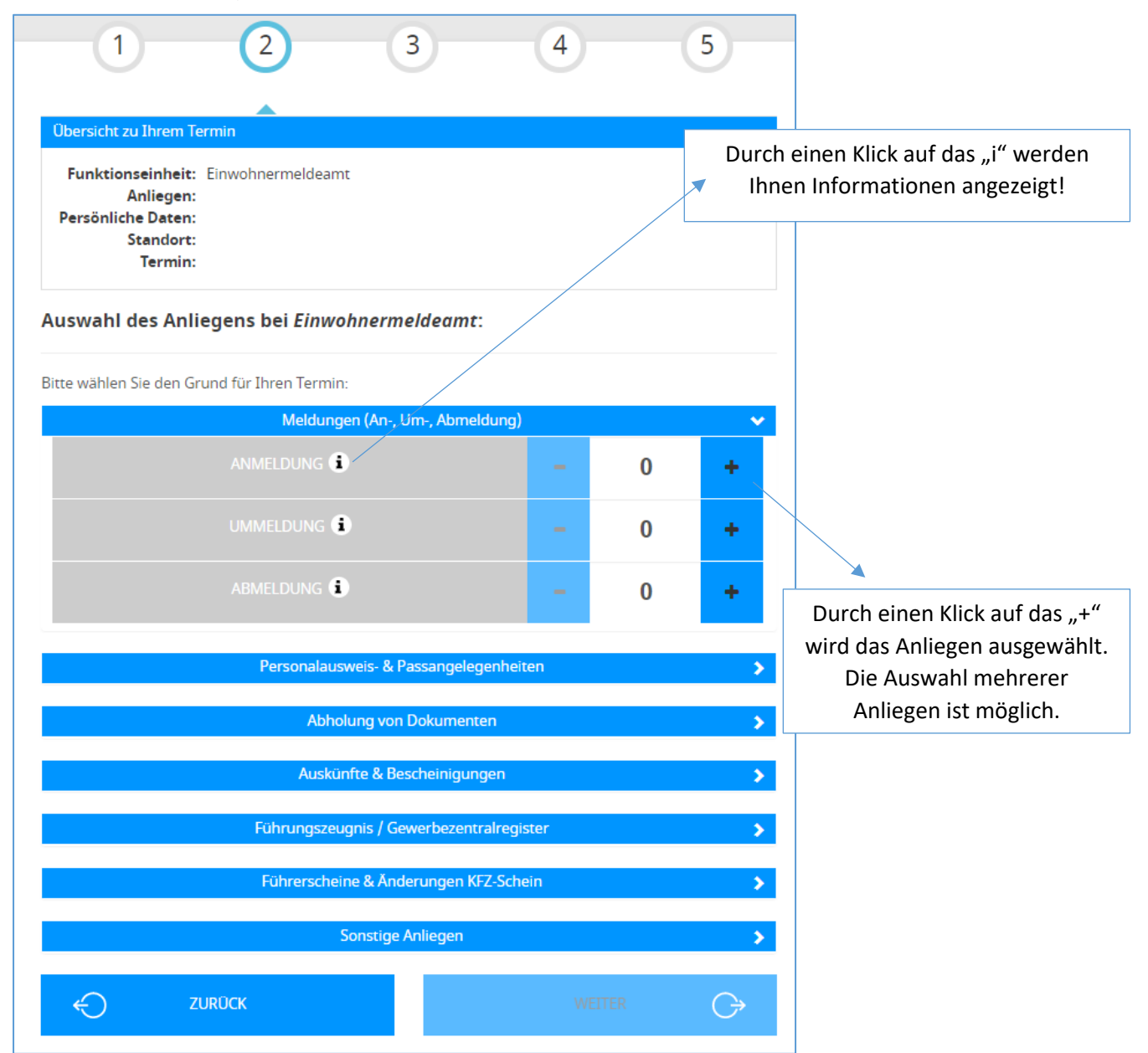

# **3. Schritt:**

Auswahl Standort, Datum und Uhrzeit: der Standort kann über die Karte oder über das Dropdown-Menü ausgewählt werden. Die Termine werden nach Datum sortiert und nach Verfügbarkeit angezeigt.

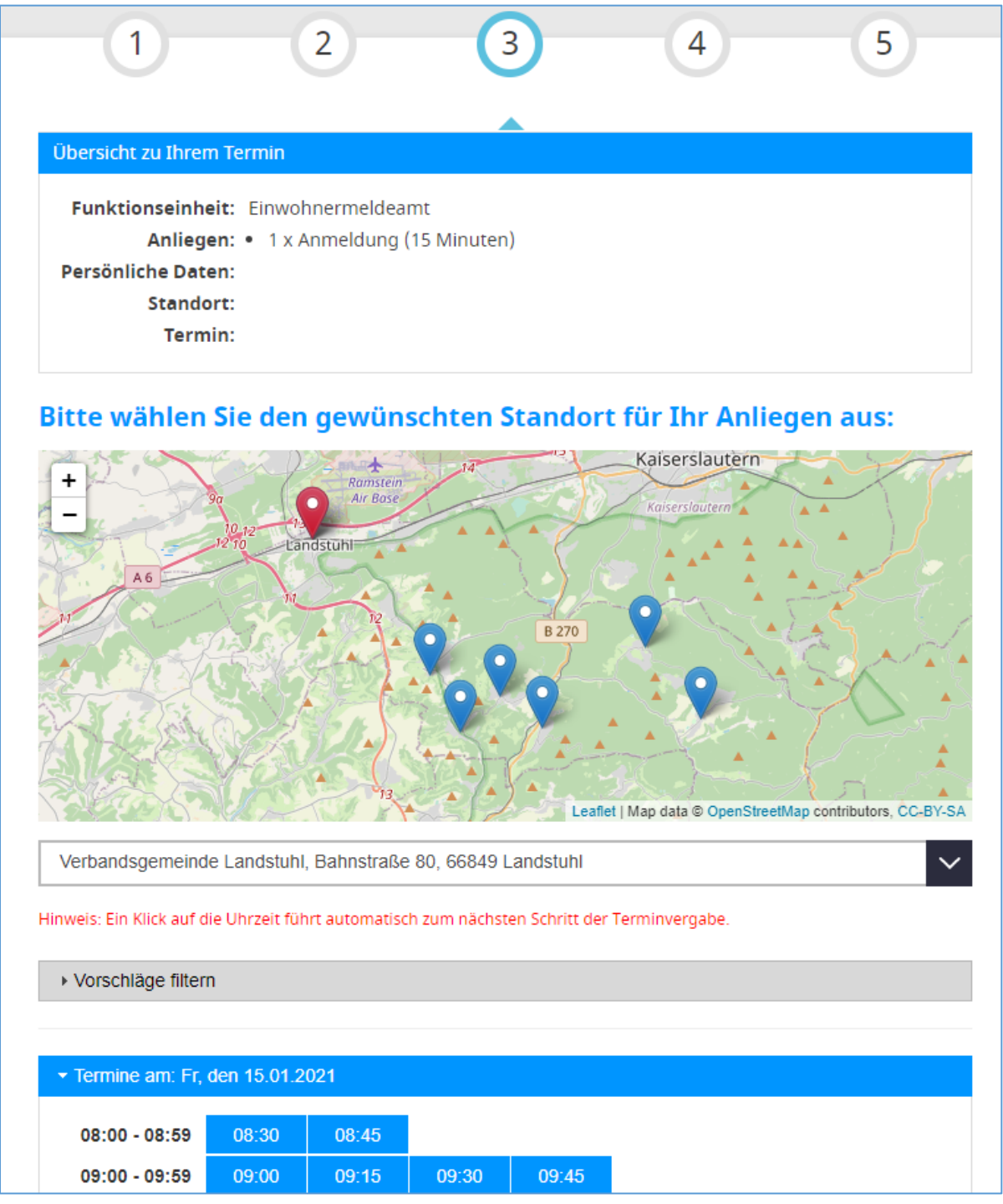

# **4. Schritt:**

Eingabe der persönlichen Daten und Übersicht des Termins

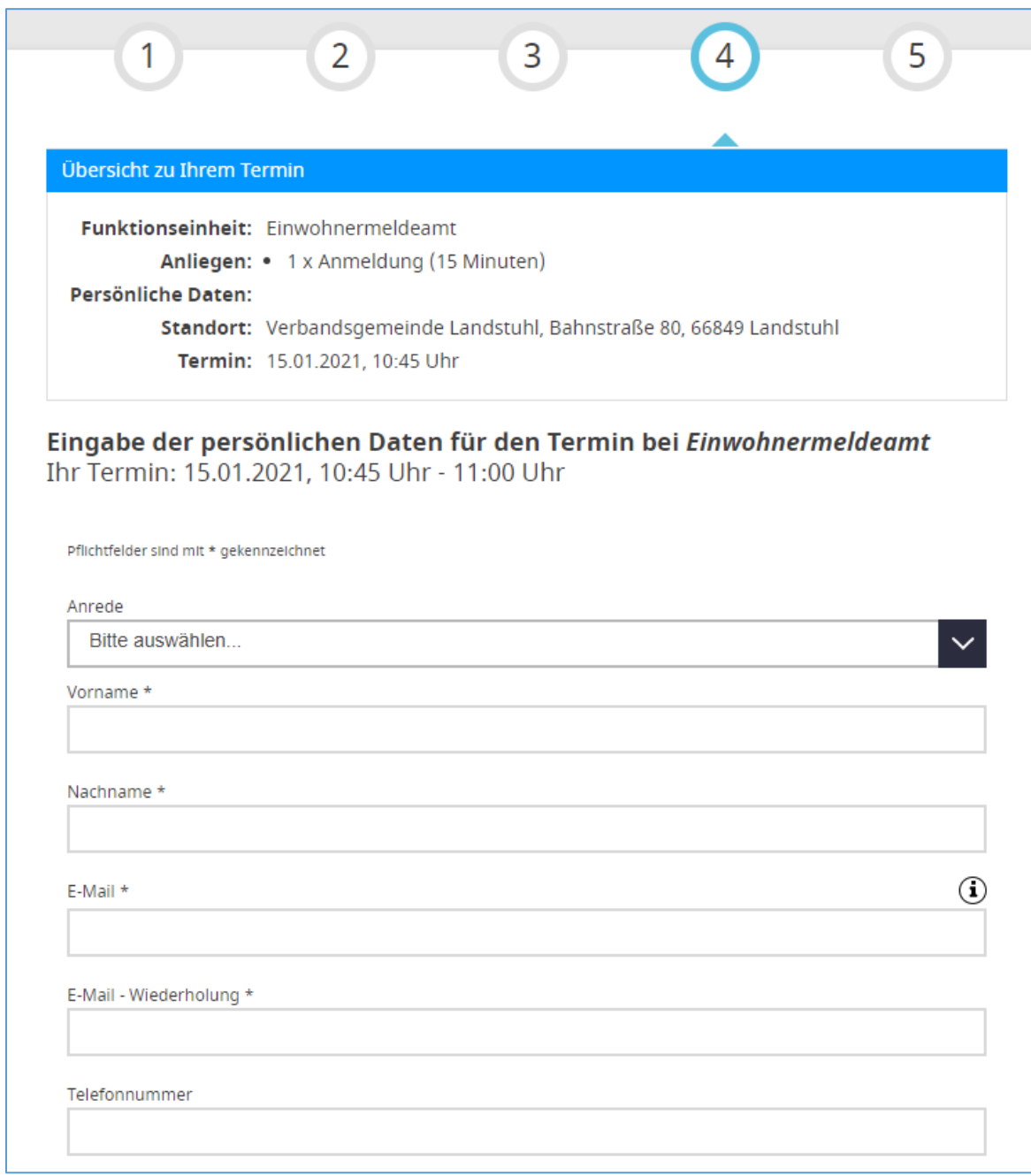

#### **5. Schritt:**

Termin reservieren – im Anschluss erhalten Sie eine Mail mit Bestätigungslink. Sobald Sie diesen angeklickt haben, wird Ihr Termin bestätigt. Kurze Zeit später erhalten Sie eine Bestätigungsmail mit allen Details (Datum, Uhrzeit, Mitbringliste, Standort, Terminkennung). **Wichtig: Bitte merken Sie sich Ihre Terminkennung!**

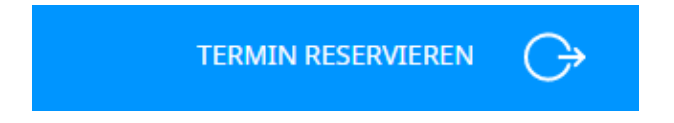

# Beispiel Bestätigungsmail:

Guten Tag **and Tag and Tag and Tag and Tag and Tag and Tag and Tag and Tag and Tag and Tag and Tag and Tag and Tag and Tag and Tag and Tag and Tag and Tag and Tag and Tag and Tag and Tag and Tag and Tag and Tag and Tag and** 

hiermit bestätigen wir Ihren Termin am Mittwoch, den 13.01.2021 um 14:00 mit der Kennung 4377. Bitte merken Sie sich diese Terminkennung, diese wird vor Ort auf dem Bildschirm aufgerufen.

Ihr gewähltes Anliegen: Abholung Reisepass

Folgende Unterlagen werden für Ihren Termin benötigt:

- · Reisepass
- · ggf. Vollmacht zur Abholung eines Dokuments

In Einzelfällen werden eventuell noch zusätzliche oder andere Unterlagen benötigt. Bei Unklarheiten können Sie uns gerne kontaktieren (Tel. 06371/83-125, -226, -126, -423).

Sie haben folgenden Standort ausgewählt:

Verbandsgemeinde Landstuhl Bahnstraße 80 66849 Landstuhl

Sofern Sie den Termin nicht wahrnehmen können, bitten wir um Mitteilung!

Mit freundlichen Grüßen

Einwohnermeldeamt